## **How to Log into HAC (Home Access Center)**

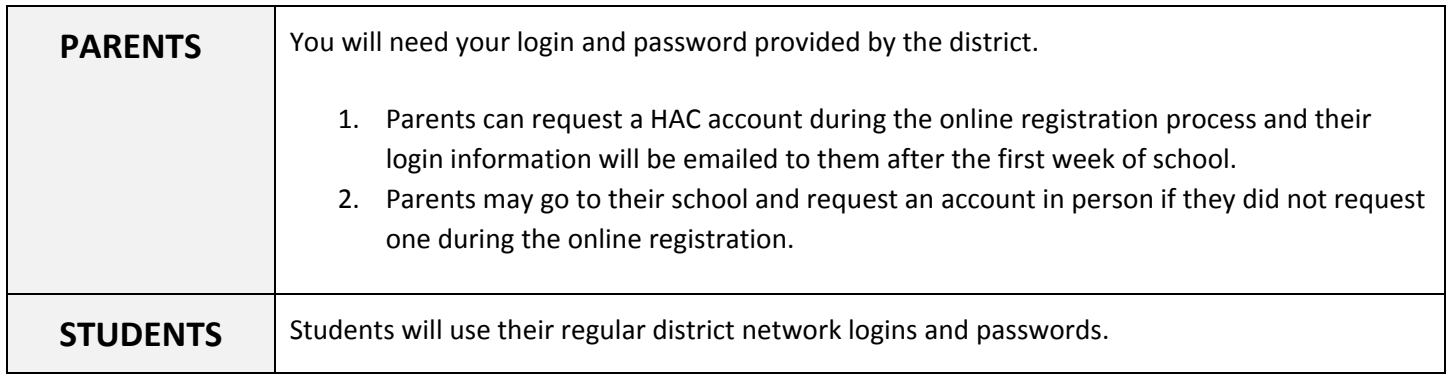

## Access the HAC website at: **https://esphac.irvingisd.net/HomeAccess** and log in.

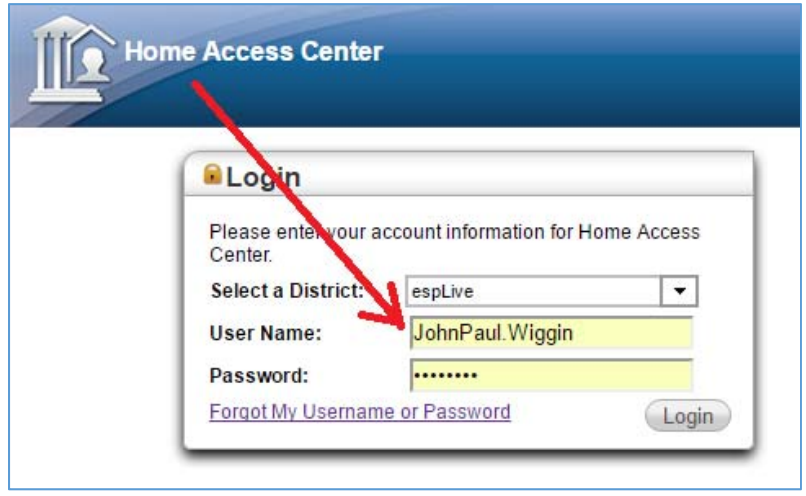

You are now logged into the HAC account and can click on CHANGE STUDENT button or any of the menu choices:

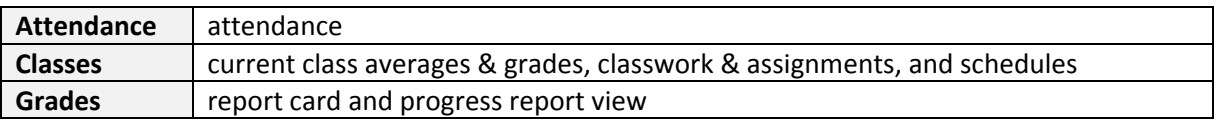

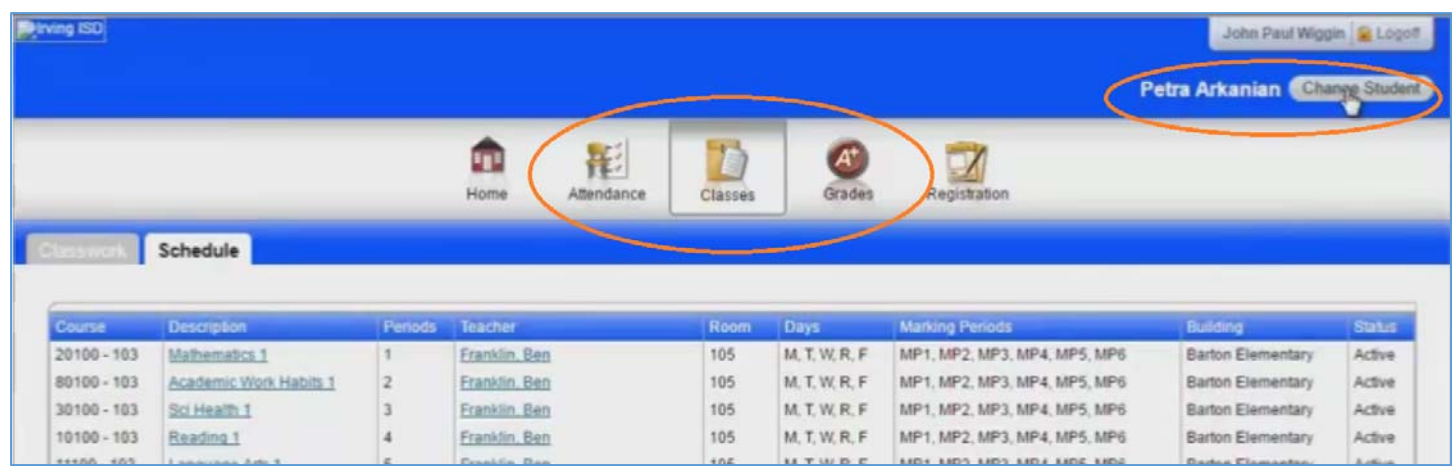